#### 便利な TMy Page」 機能 コミュニケーション

「My Page」機能を活用すると **Quick**、**TV Pro**、**News** 内の 興味・関心の高いコンテンツを 登録することが可能です。

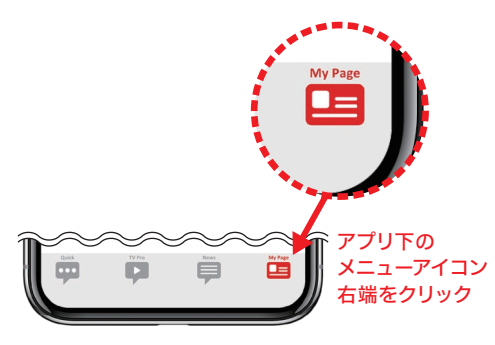

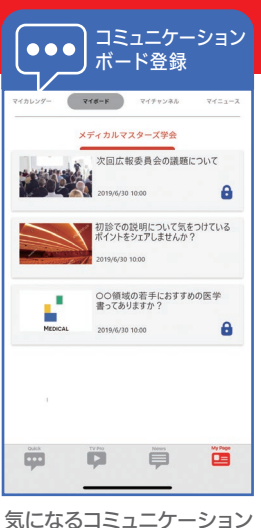

ボードを登録することが 可能

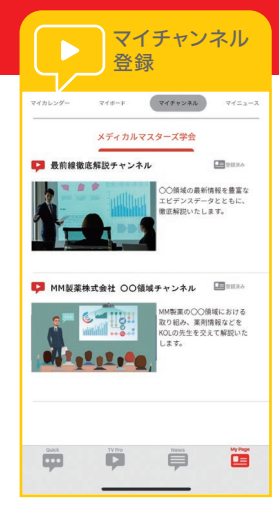

右端をクリック――気になるコミュニケーション――興味・関心の高い、または 再度視聴したいチャンネル を登録することが可能

> nload on the **App Store**

**[iPhon](https://itunes.apple.com/jp/app/%E5%AD%A6%E4%BC%9A%E6%83%85%E5%A0%B1-%E3%83%A1%E3%83%87%E3%82%A3%E3%82%AB%E3%83%AB%E3%83%9E%E3%82%B9%E3%82%BF%E3%83%BC%E3%82%BA/id1456282497) e 版 Android 版**

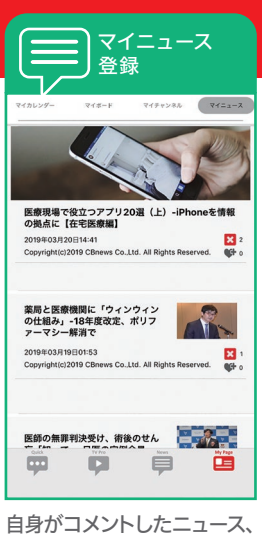

後で読みたいニュースを 登録することが可能

**GET IT ON** 

Google Play

# アプリのインストール方法

右記載の「QR コード」を読み込む。

または、

### 1 [iPhone/iPad]の場合

「App Store」から「メディカルマスターズ」を検索し、 「入手」→「インストール」をタップする。

## 2 [Android]の場合

「Google Play」から「メディカルマスターズ」を検索し、 「インストール」をタップする。

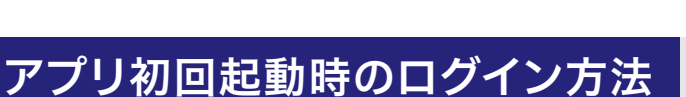

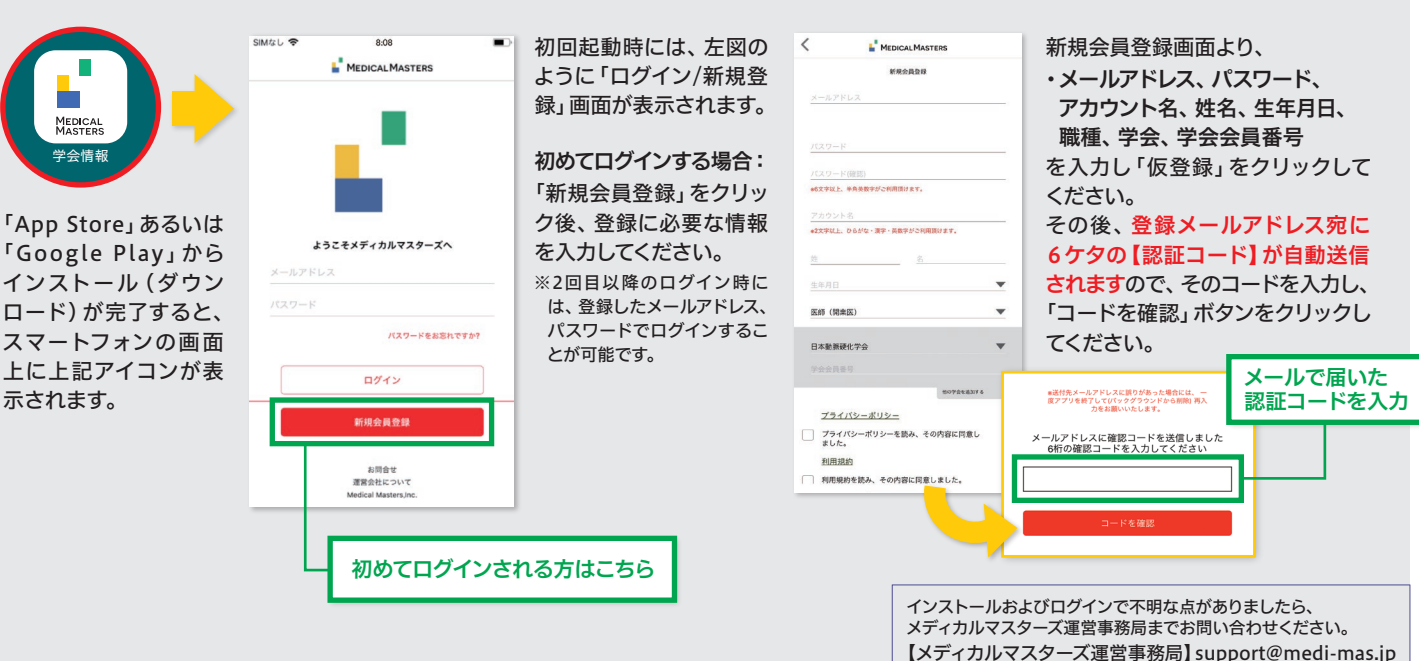

MM0001-C 2019年7月改訂